## **Receiver Review of the Project Request**

Video has been removed from this PDF. Visit the BrightWork 365 knowledge base to view.

## **Receiver Review of Requests**

To view a request that is available for review, the Receiver can check the email that was automatically sent when the Requestor submitted the request.

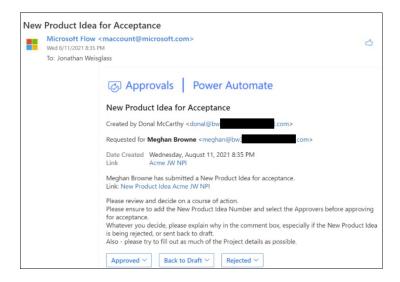

## The Receiver can decide to:

- Accept the submitted request and send it for approval as dictated by the process Approval Stage Level.
- Send the request back to Draft status so that missing information can be added by the Requestor.
- Reject the request.

After a decision is made by the Receiver, a notification email will be sent to the Requestor and the request form will be updated accordingly.

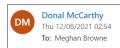

Dear Meghan,

The New Product Idea 'Acme JW NPI' you submitted has been accepted and will shortly be sent

If it passes approval, it will progress to a project. You will be informed of the outcome of each stage.
See below for a summary of the acceptance response.

Thank you for your submission.

| Stage  | User                  | Response  | Comments                                               | Date                                 |
|--------|-----------------------|-----------|--------------------------------------------------------|--------------------------------------|
| Draft  | Meghan Browne         | Submitted | Request Submitted                                      | Thursday, August 12, 2021<br>1:35 AM |
| Accept | Jonathan<br>Weisglass | Approved  | Thank you for submitting this request, it is approved. | Thursday, August 12, 2021<br>1:54 AM |